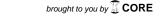

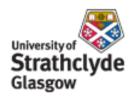

## Strathprints Institutional Repository

Hewitt, Allan (2009) Some features of children's composing in a computer-based environment: the influence of age, task familiarity and formal instrumental music tuition. Journal of Music, Technology and Education, 2 (1). pp. 5-24. ISSN 17527066

Strathprints is designed to allow users to access the research output of the University of Strathclyde. Copyright © and Moral Rights for the papers on this site are retained by the individual authors and/or other copyright owners. You may not engage in further distribution of the material for any profitmaking activities or any commercial gain. You may freely distribute both the url (http://strathprints.strath.ac.uk/) and the content of this paper for research or study, educational, or not-for-profit purposes without prior permission or charge.

Any correspondence concerning this service should be sent to Strathprints administrator: mailto:strathprints@strath.ac.uk

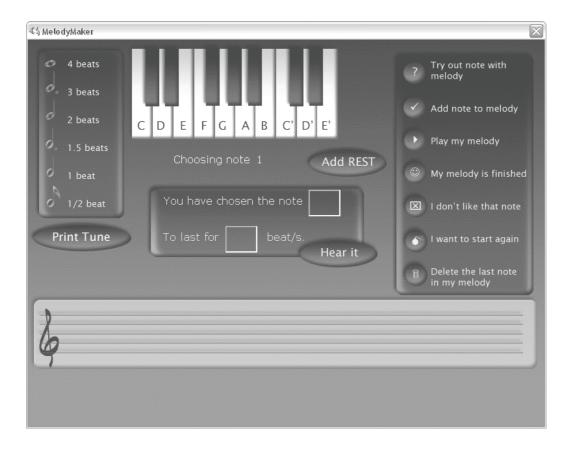

Figure 1. Screenshot of the MelodyMaker application

Figure 2. Composing Functions in the Software Application.

| Function<br>Pitch                                | Description In Figure 1, a piano-style keyboard is visible at the top of the figure. When the user clicks one of the 'keys' the appropriate pitch will sound in their headphones. The note name will also appear in the centre section of the window, beside the text 'You have chosen the note'.           | Code<br>NOTE |
|--------------------------------------------------|----------------------------------------------------------------------------------------------------|--------------|
| Rest                                             | Rather than choose a pitch, the user may wish to consider inserting a rest (silence) into their melody. The rest button allowed them to do so.                                                                                                    | REST         |
| Duration                                         | As for pitch, a number of options are available on the left hand side of the composing window. These range from quaver (half-beat note) to semibreve (four beat note). When any of these options is selected, the value chosen appears inside the text 'to last for x beats' (where x is the value chosen). | DURATION     |
| Add note to melody                               | This function takes the candidate note and duration from the middle window and inserts them into the melody.                                                                                                    | ADDNOTE      |
| Play my<br>melody                                | This function allows the user to play back their melody. They can do this at any point, regardless of how many notes have been inserted into the melody.                                                                                                    | PLAYTUNE     |
| Hear<br>note                                     | This function allows the user to hear the pitch and duration combination that is currently indicated in the middle window (e.g. the note C for 4 beats).                                                                                                    | HEARNOTE     |
| Try out<br>note with<br>melody                   | This function allows the user to hear the pitch and duration combination currently indicated in the context of the emerging melody. In other words, the user would hear their melody <i>as if</i> the current candidate note and duration had been inserted                                                 | TRYNOTE      |
| Delete<br>the last<br>note<br>from the<br>melody | This removes the last note from the melody. By repeatedly initiating this function, the user can delete as many or as few notes as they wish.                                                                                                    | DELETENOTE   |
| I don't like that note                           | This function removes the information from the central area of the window, where the current note and duration choices are indicated.                                                                                                    | REJECTNOTE   |
| I want to<br>start<br>again                      | This function deletes the entire melody. It does not, however, initiate a new composing session; prior events are maintained within the observation log.                                                                                                    | STARTAGAIN   |
| My<br>melody<br>is<br>finished                   | The user initiates this function when they think their melody is complete. This event is not recorded in the observation log for the composing session since, by definition, it (a) has to happen and (b) can only happen once.                                                                             |              |

Figure 3. Independent Variables used in Analysis

| Variable               | Description                                                                                                    |
|------------------------|----------------------------------------------------------------------------------------------------|
| Age                    | This was self-reported by the participants and measured in years.                                                                                                    |
| Instrumentalist status | Instrumentalist status was self-reported by participants in yes/no format. Participants entered 'yes' if they were currently receiving formal instrumental lessons on at least one instrument, either within school or with a private instrumental teacher.              |
| Melody number          | During the 20-minute composing period most participants composed more than one melody. Each melody-writing session in the dataset, therefore, was allocated a number depending on whether it was the first, second, third or fourth melody composed by that participant. |

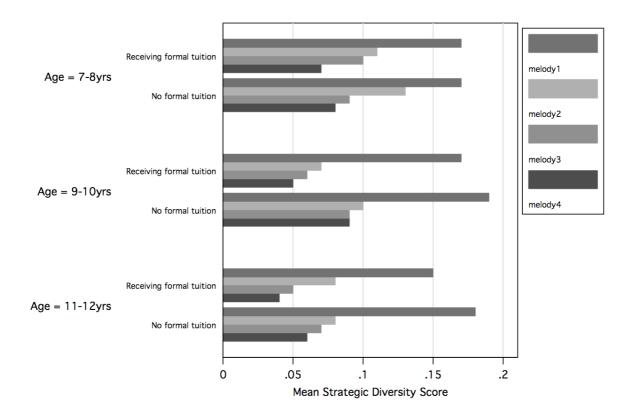

Figure 4. Mean scores on the Strategic Diversity measure by age, instrumentalist status and melody number

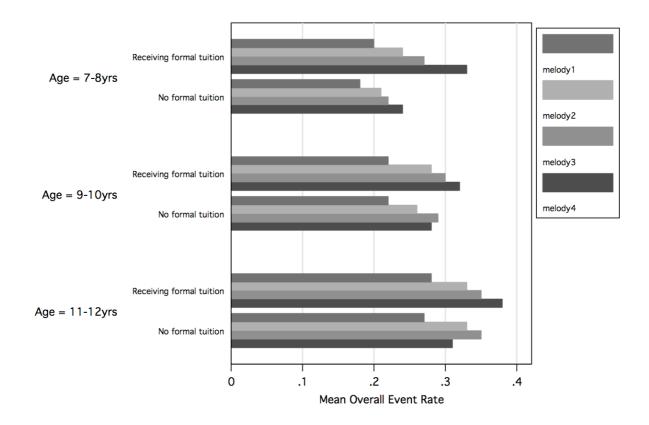

Figure 5. Mean scores on the Overall Event Rate measure by age, instrumentalist status and melody number

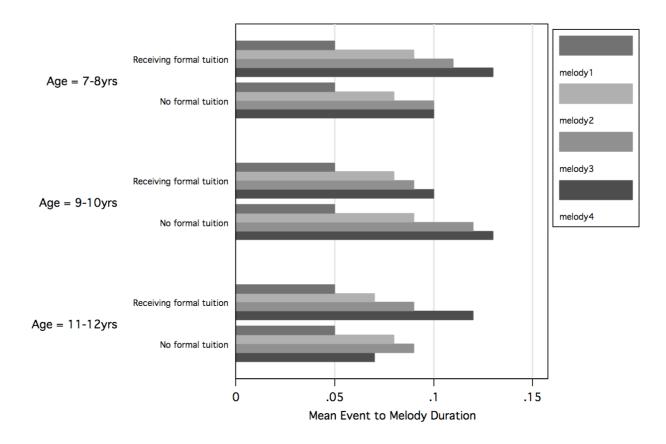

Figure 6. Mean scores on the Event to Melody Duration measure by age, instrumentalist status and melody number.

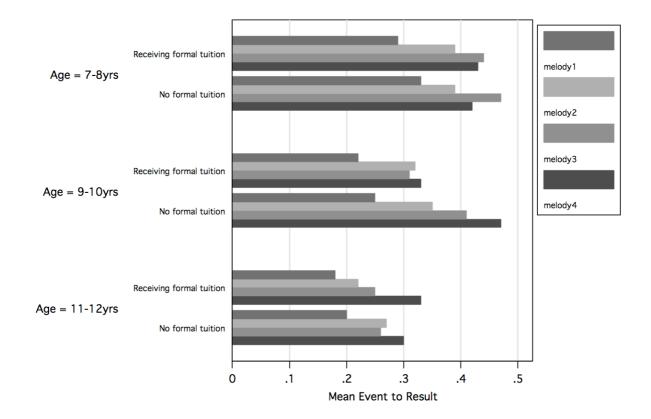

Figure 7. Mean scores on the Event to Result measure by age, instrumentalist status and melody number.

Figure 8. Behavioural events

| Function description                             |
|--------------------------------------------------|
| Relative frequency of the [Add note] function    |
| Relative frequency of the [Delete note] function |
| Hear note                                        |
| Try note in melody                               |
| Play melody                                      |
| Reject note                                      |
| Delete melody                                    |

Figure 9. Mean frequencies for use of software functions while composing, by instrumentalist status and age group.

|                   | Age Group              |      |                        |      |                        |      |
|-------------------|------------------------|------|------------------------|------|------------------------|------|
|                   | 7-8                    | yrs  | 9-10 yrs               |      | 11-12 yrs              |      |
|                   | Instrumentalist Status |      | Instrumentalist Status |      | Instrumentalist Status |      |
|                   | No                     | Yes  | No                     | Yes  | No                     | Yes  |
| Software function | Mean                   | Mean | Mean                   | Mean | Mean                   | Mean |
| Add Note          | .22                    | .22  | .22                    | .23  | .21                    | .21  |
| Delete Note       | .01                    | .01  | .01                    | .02  | .02                    | .02  |
| Hear Note         | .10                    | .10  | .08                    | .06  | .06                    | .05  |
| Try Note          | .02                    | .02  | .03                    | .03  | .03                    | .03  |
| Play Melody       | .07                    | .06  | .07                    | .07  | .07                    | .07  |
| Reject Note       | .01                    | .01  | .01                    | .01  | .01                    | .01  |
| Delete Melody     | .00                    | .00  | .00                    | .00  | .00                    | .00  |

Figure 10. Mean frequencies for use of software functions while composing, by melody number

|                   | Melody Number |      |      |      |  |  |
|-------------------|---------------|------|------|------|--|--|
|                   | 1             | 2    | 3    | 4    |  |  |
| Software function | Mean          | Mean | Mean | Mean |  |  |
| Add Note          | .19           | .24  | .25  | .26  |  |  |
| Delete Note       | .02           | .01  | .01  | .01  |  |  |
| Hear Note         | .11           | .06  | .05  | .04  |  |  |
| Try Note          | .03           | .02  | .02  | .02  |  |  |
| Play Melody       | .07           | .07  | .06  | .06  |  |  |
| Reject Note       | .01           | .01  | .01  | .00  |  |  |
| Delete Melody     | .00           | .00  | .00  | .00  |  |  |

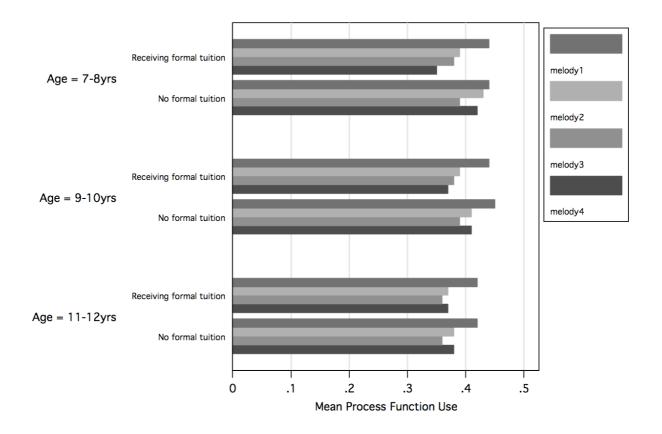

Figure 11. Mean scores on the Process Function measure by age, instrumentalist status and melody number.

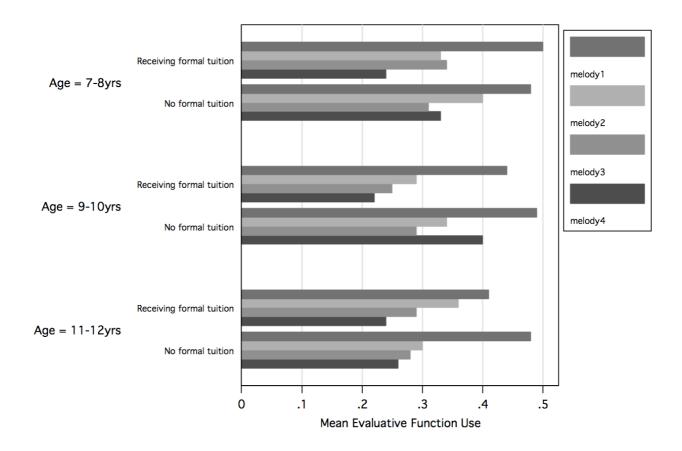

Figure 12. Mean scores on the Evaluative Function measure by age, instrumentalist status and melody number.